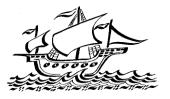

Parents' Evening System

Select a parents' evening to add appointments:

Date: 24/01/2013 Time: 16:00 - 20:30

 Mr J Atkinson + Mr A Gray

Mr K Jacobs

Mrs L Vernon + Mrs E Paton

+ Ms J Estaphan

This parents' evening is for all pupils. Please enter the school via the main entrance and follow the signs for the Main Hall where this evening is taking place. Parking is available in the main school car

•

. ٠

.

.

٠

Parents' Evening

Step 2 of 3: Choose Teachers

22

Your child's tead not wish to see. × English

× French

K Geography

Physical Ed

# **Upton Junior School**

## Parents' Guide for Booking Appointments

Browse to https://uptonjunior.parentseveningsystem.co.uk/

#### Step 1: Login

|               |            |         | ng booking system. Appointments can be amended<br>ise ensure your email address is correct. |  |
|---------------|------------|---------|---------------------------------------------------------------------------------------------|--|
| Your De       | tails      |         |                                                                                             |  |
| Title         | First Name |         | Surname                                                                                     |  |
| Mr 💌          | John       |         | Smith                                                                                       |  |
| Email Address |            |         | Confirm Email Address                                                                       |  |
| john.smith@   | )gmail.com |         | john.smith@gmail.com                                                                        |  |
| Child's D     | etails     | Surname | Login Code                                                                                  |  |
| Sarah         |            | Smith   | 4961 3587                                                                                   |  |
| V Login & C   | Continue   | Ciniti  | 100.0001                                                                                    |  |

 $\checkmark$ 

Continue

Please fill out all the details on the page. A confirmation of your appointments will be emailed to you and we may use the phone number to contact you.

Please use your child's "preferred" forename that matches our records (no abbreviations).

Enter the login code found in the letter.

#### Step 2: Select Parents' Evening

Click the green tick to select the parents' evening you want to make appointments for.

#### Step 3: Check Teachers

Your child's teachers will appear. If you do not wish to see a teacher, click the red cross beside their name.

Click on the 'Continue' button to proceed.

|       | Finished Adding Appointments?<br>You've still got 2 appointments to make. However if you're finished, please <u>click here</u> to save |                           |                                 |                              |  |
|-------|----------------------------------------------------------------------------------------------------|---------------------------|---------------------------------|------------------------------|--|
|       | Mr J Atkinson<br>English<br>E5                                                                                                    | Mr A Gray<br>French<br>L2 | Mr A Pinkney<br>Geography<br>H5 | Mr K Jacobs<br>History<br>H6 |  |
|       | No Appointment                                                                                                    | No Appointment            | No Appointment                  | No Appointment               |  |
| 16:00 | <u>Book</u>                                                                                                    | <u>Book</u>               | <u>Book</u>                     | <u>Book</u>                  |  |
| 16:05 | <u>Book</u>                                                                                                    | <u>Book</u>               | <u>Book</u>                     | <u>Book</u>                  |  |
| 16:10 | <u>Book</u>                                                                                                    | <u>Book</u>               | <u>Book</u>                     | <u>Book</u>                  |  |
| 16:15 | <u>Book</u>                                                                                                    | <u>Book</u>               | <u>Book</u>                     | <u>Book</u>                  |  |
| 16:20 | Busy                                                                                                    | <u>Book</u>               | <u>Book</u>                     | <u>Book</u>                  |  |
| 16:25 | <u>Book</u>                                                                                                    | <u>Book</u>               | <u>Book</u>                     | <u>Book</u>                  |  |
| 16:30 | <u>Book</u>                                                                                                    | Busy                      | <u>Book</u>                     | <u>Book</u>                  |  |

#### Step 4: Book Appointments

Click 'Book' to make your appointment with the teacher for the time you wish. Repeat this for all the teachers you wish to see.

After you have finished booking all your appointments, click on "click here" in the yellow box at the top of the page to send the confirmation email.

|                                  | Mr J Atkinson<br>English<br>E5 | Mr A Gray<br>French<br>L2 | Mr A Pinkney<br>Geography<br>H5                                                                    | Mr K Jacobs<br>History<br>H6 | Mrs L Vernon<br>Mathematics<br>M4 |
|----------------------------------|--------------------------------|---------------------------|----------------------------------------------------------------------------------------------------|------------------------------|-----------------------------------|
| 16:00                            | No Appointment<br>Book         | No Appointment            |                                                                                                    | No Appointment               | No Appointment                    |
|                                  |                                | Book                      | Book                                                                                               | Book                         | Book                              |
| 16:05                            | Book                           | Be                        | C                                                                                                  |                              | 3                                 |
| 16:10                            | Book                           | Be Con                    | Confirm & Add Message                                                                              |                              |                                   |
| 16:15                            | Book                           |                           | Optionally add a message for <b>Mr J Atkinson</b> (English) for your appointment at <b>16:30</b> : |                              |                                   |
| 16:20                            | Busy                           | B( appoi                  |                                                                                                    |                              |                                   |
| 16:25                            | Book                           | Be I wou                  | I would like to discuss how Sarah's can                                                            |                              |                                   |
|                                  |                                |                           |                                                                                                    |                              |                                   |
| 16:30                            | Book                           | BI impro                  | ove on her recent test                                                                             | results.                     |                                   |
|                                  | Book<br>Book                   |                           |                                                                                                    | results.                     | 4                                 |
| 16:30                            |                                |                           | aracters left                                                                                      | results.                     | 4                                 |
| 16:30<br>16:35                   | Book                           | Bi 65 ch                  | aracters left                                                                                      |                              | 4                                 |
| 16:30<br>16:35<br>16:40          | Book<br>Book                   | Bi 65 ch                  | aracters left                                                                                      | cancel                       | 4                                 |
| 16:30<br>16:35<br>16:40<br>16:45 | Book<br>Book<br>Book           | Bi 65 ch                  | aracters left                                                                                      |                              |                                   |

| All Finished!<br>Your appointments have been saved and an email has been sent confirming your appointments.                      |
|----------------------------------------------------------------------------------------------------|
| Changed Your Mind?<br>To change an appointment click on the red cross beside your child's name for the relevant teacher. Be sure |
| What's Next?<br>View/Print Appointments Send Feedback Book Appointments for Another Child Logout                                 |

#### Step 4: Make Appointments

Click 'Book' to make your appointment with the teacher for the time you wish. Optionally enter a short note to the teacher to help structure the appointment. Repeat this for all the teachers you wish to see.

After you have finished making appointments, click on "click here" in the yellow box at the top of the page to send the confirmation email.

### Step 5: Finished

After booking all your appointments you have an opportunity to send feedback to the school.

To book appointments for another child, please click the link to complete this process again.

#### Viewing/Editing/Printing Appointments

Click the "Appointments" tab to view and print your appointments. Please bring a print out of your appointment times to the parents' evening.

You can change your appointments by clicking on "Add/Edit/Delete Appointments".

There is a link at the bottom of the confirmation email which logs you back into the system.

| Print Appointments             |       | Your Appointments               |                           |
|--------------------------------|-------|---------------------------------|---------------------------|
| Select Evening                 | 16:00 |                                 |                           |
| Prove bull Francisco           | 16:05 |                                 | Parents' Eveni            |
| Parents' Evening<br>24/01/2013 | 16:10 |                                 | This parents' evening is  |
| 24/01/2010                     | 16:15 | Mr A Pinkney - Geography (H5)   | the school via the main   |
|                                | 16:20 | Mr A Pinkney - Geography (H5)   | for the Main Hall where   |
|                                | 16:25 | Mr J Atkinson - English (E5)    | Parking is available in t |
|                                | 16:35 |                                 |                           |
|                                | 16:40 | Mr A Gray - French (L2)         | Date: 24/01/2013          |
|                                | 16:45 |                                 |                           |
|                                | 16:50 | Mr K Jacobs - History (H6)      |                           |
|                                | 16:55 |                                 |                           |
|                                | 17:00 | Mrs L Vernon - Mathematics (M4) | Add/Edit/Delete           |
|                                | 17:05 |                                 |                           |
|                                | 17:10 |                                 |                           |
|                                | 17:15 |                                 |                           |
|                                | 17:20 |                                 |                           |
|                                | 17:25 |                                 |                           |